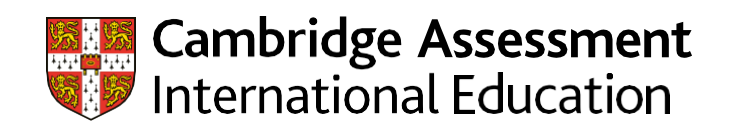

# **Pre-exam despatch guide for Cambridge Associate Schools** – November 2020

Your pre-exam despatch contains most of the materials you will need for the November exam series: exam stationery, key administrative documents, despatch labels and script packets. By September, you will also receive a despatch containing your confidential question papers.

## **What is the pre-exam despatch?**

This despatch contains most of the materials you will need for the November 2020 series including exam stationery, key administrative documents, despatch labels and script packets. You will receive two other despatches for the November 2020 series: one containing confidential question papers and the other containing bar-coded labels to return scripts for timetabled exams. These despatches will arrive with you by the end of September 2020.

### **What materials are provided in this despatch and what should I do with them?**

The despatch contains a number of different items depending on the syllabuses and components you have made entries for. The 'At a glance table' overleaf lists all the items, along with a brief description of how to use each item and an indication of the number of copies you should have.

#### **What do I do now?**

- Carefully check the contents of the despatch. If you are missing any items please contact your Cambridge Associate as soon as possible. Please remember: the materials in your despatch are based on your final entries. You will receive materials you need for any late entries or amendments separately.
- Submit your forecast grades to your Cambridge Associate using Cambridge International Direct (Direct) by the agreed date. For the November 2020 series, you can only submit forecast grades and internally assessed marks using Direct. This means your pre-exam despatch will not include any forecast grade forms or internal assessment mark sheets.

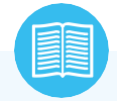

## **Extra guidance**

You can view our 'Selecting, packing and submitting coursework samples' video from our website at [www.cambridgeinternational.org/teacherassessment](http://www.cambridgeinternational.org/teacherassessment)

- You need to send us marks and samples for yourinternally assessed components. Visit our samples database a[t](http://www.cambridgeinternational.org/samples) [www.cambridgeinternational.org/samples t](http://www.cambridgeinternational.org/samples)o check the requirements for specific components. Once you have done this:
	- Submit your internally assessed marks to your Cambridge Associate using Direct by the agreed date.
	- Label each piece of work included in your sampleusing the enclosed identification labels.
	- Place the samples for each internally assessed component in separate script return packets. Each packet should also include a copy of your internally assessed marks for that component and your completed forms(available from the samples database). Attach the correct bar-coded label to each packet.
	- Place your packets in an outer package and return to your Cambridge Associate by the agreed date.
- Before the start of the exam period, display the 'Notice to Candidates' and 'Candidate Warning' posters outside and inside your exam rooms.
- All the other materials are for use in the exam room. Make sure you store them safely until the day of the exam and that your invigilators know what each item is for.

## **Where can I find more information?**

You can find more information about Cambridge despatches and the items they contain in Part 4 of the *Cambridge Handbook*. If you do not have an administrative guide please contact your Cambridge Associate for more information.

## **At a glance table – all you need to know about the Cambridge pre-exam despatch**

Your despatch contains all the items in the white rows. The items in blue rows relate to specific components only. You will only have these items if you made entries for these components in the November 2020 series.

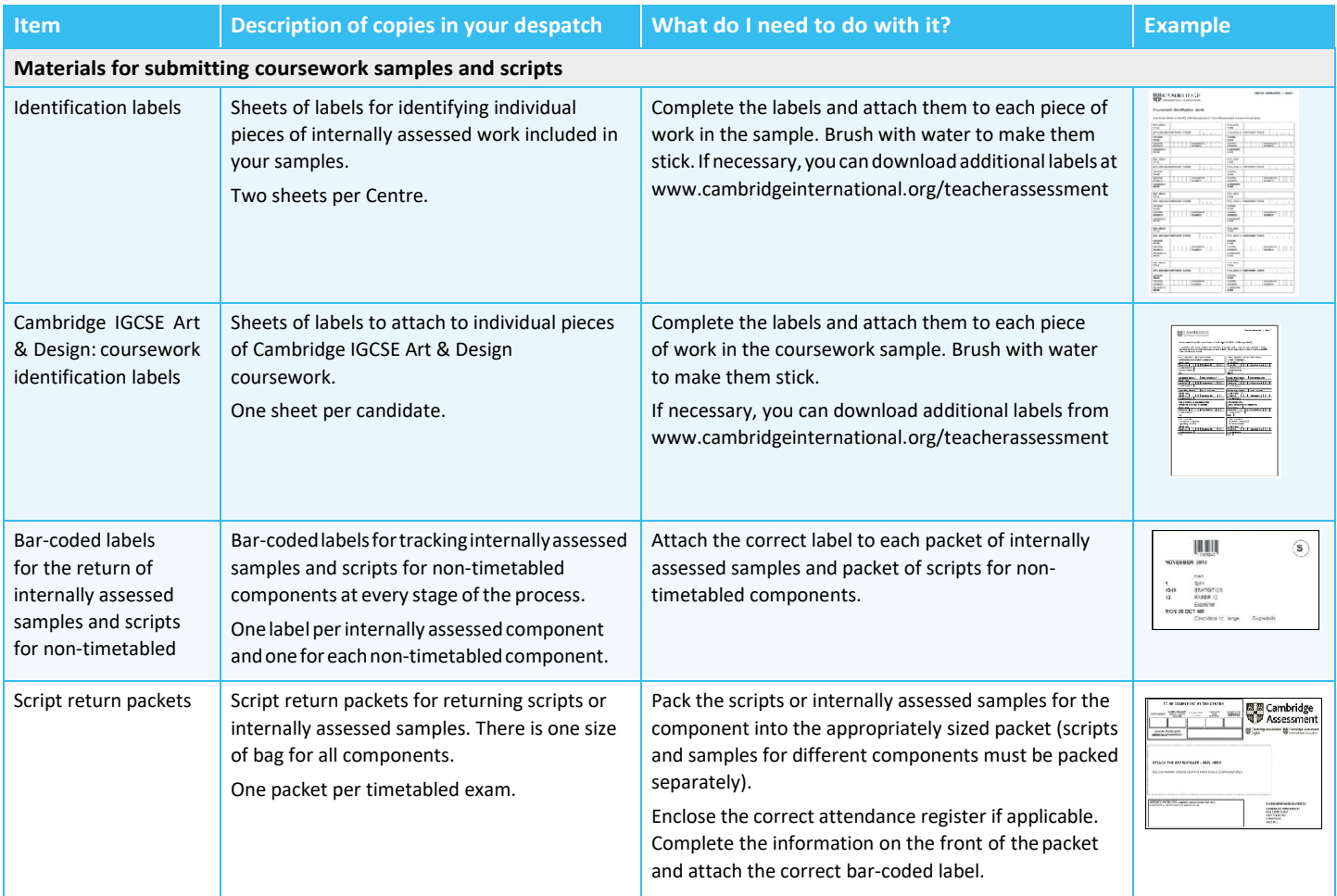

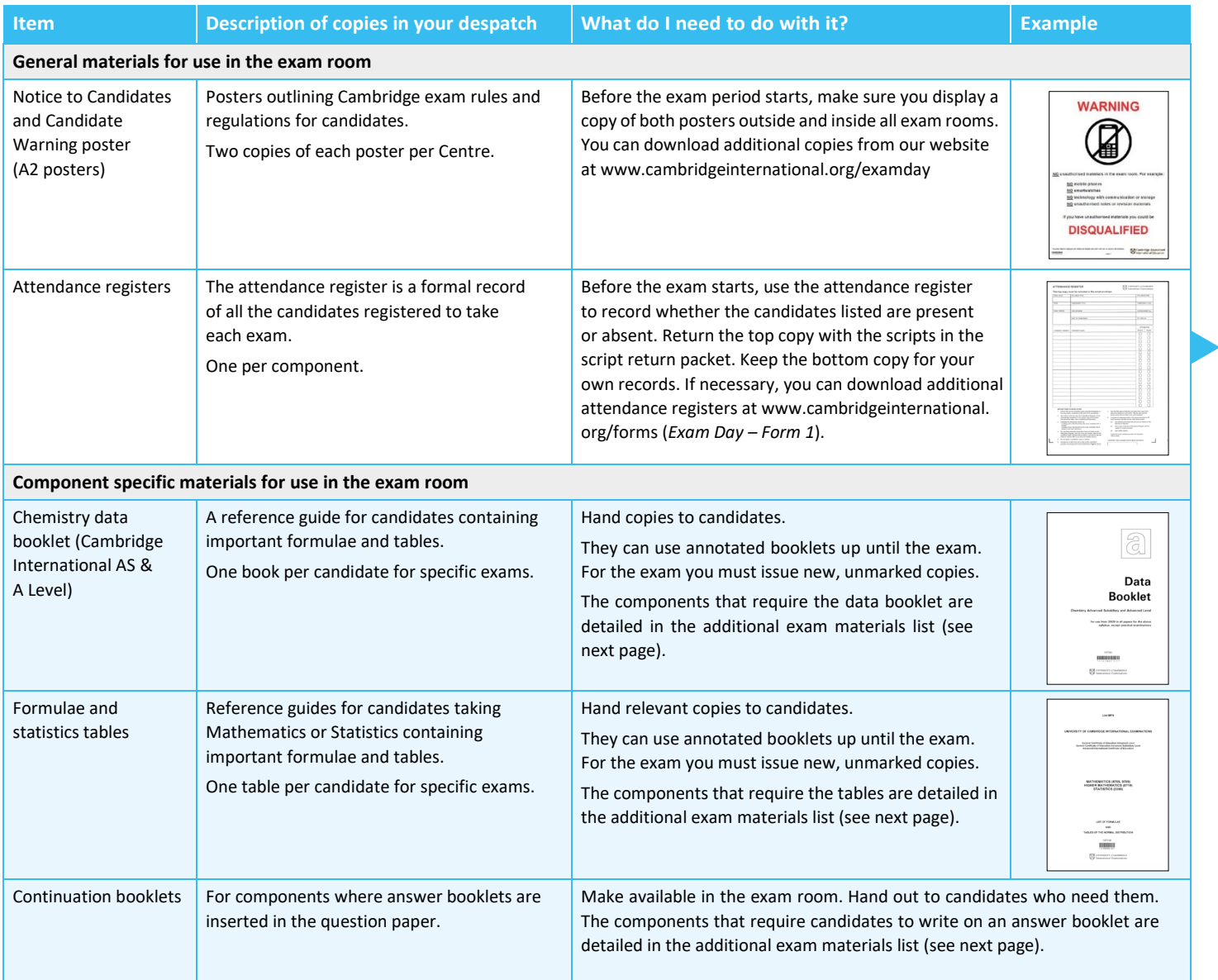

## **Additional exam materials list**

For componentswhere candidatesneed additional materials, use our list to find out:

- which additional materials you need to provide
- which exam materials we provide
- whether the candidates should answer directly on the question paper, on multiple-choiceanswer sheets or on an answer booklet provided as an insert in the question paper.

The additional exam materials list is accessible online whenever you need it. You can use it to:

- search for information relating to the exams you are managing
- print off the information you need so you have a record in the exam room
- share the list with any staff members who might need access.

## **How to use the additional materials list**

**Step 1.** Visit www.cambridgeinternational.org/november and download the list from the bottom of the page.

**Step 2.** Search for the component codes using the bookmarks.

**Step 3.** Click on the 'additional information' bookmark to view our regulations for dictionaries and calculators, the standard materials candidates need for every exam and items not included in the list.

**Step 4.** Print the relevant pages of the list.

## **Important information**

Check whether you have all the necessary materials for each exam. Make invigilators aware of the information and have a copy of your print-out available in the exam room.

## **Samples database**

Candidates' work that is internally marked by teachers in your school needs to be moderated by us. Use our database to check the requirements for specific components, including:

- the deadline for submitting the sample
- the deadline for submitting internally assessed marks
- who selects the sample
- how to select the sample
- the method for submitting the samples, for example whether they should be submitted in hard copy or digital format
- the forms you need to complete and send backwith your samples.

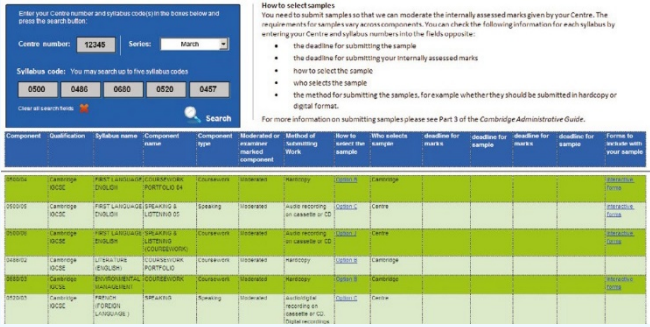

#### **How to use the database**

**Step 1.** Visit **[www.cambridgeinternational.org/samples](http://www.cambridgeinternational.org/samples)**

**Step 2.** Click 'Use the Cambridge samples database' **Step 3.** Select your country / territory from the drop down menu. Enter up to five syllabus numbers and click 'Search'.

We have produced a video which explains how to use the samples database. You can find this at [www.cambridgeinternational.org/teacherassessment](http://www.cambridgeinternational.org/teacherassessment)

**Learn more!** If you have any questions about administering our exams, please visit the 'Help' section of our website a[t www.cambridgeinternational.org/help](http://www.cambridgeinternational.org/help)

\*\*9565158559\*\*